# **ACDTOPDF**

AutoCAD の印刷機能を利用した PDF 変換プログラム ACDTOPDF 簡易マニュアル

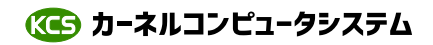

L,

## **特 長**

- 1. AutoCAD(標準版)を利用して、AutoCADデータ(DXF,DWG)をPDFに変換します。AutoCAD(標準版)から弊社プリンタドラ イバKDdriver\_long(PDF) for Windowsに直接印刷することで、精度の高い変換結果が得られます。
- 2. モデル空間、ペーパー空間共に変換可能です。
- 3. AutoCADデータに貼り付けられたイメージデータやOffice等のOLEデータもそのまま変換可能です。
- 4. シングルページとマルチページでの出力を選択することが可能です。
- 5. ダイアログアプリケーション(GUI)としてもバッチアプリケーション(CUI)としてもご利用できます。
- 6. バッチ変換による連続実行が可能です。
- 7. 標準版以外のAutoCAD製品(AutoCAD Mechanical等)が同時にインストールされている共存環境での動作も確認できてお ります。(標準版を利用した動作のみの確認となっています。)
- 8. レイヤーの表示・非表示を設定することが可能です。

#### **注意事項**

- ・ 本アプリケーションを使用する際にはAutodesk社製品のAutoCAD(標準版)が必要です。 AutoCAD Mechanical版には対応していませんが、AutoCAD Mechanicalをインストールする際に同時にインストールされ る標準のAutoCADを使用しての変換は可能です。
- ・ KDdriver\_long(PDF) for Windowsを使用します。なお、KDdriver\_long(PDF) for Windowsは付属しておりますので、別 途購入する必要はありません。

## **動作環境**

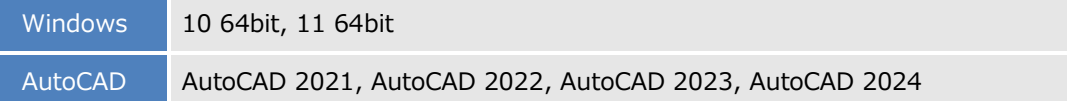

#### **注意事項**

対応OSはAutoCADの対応OSに依存します。

## **標準価格**

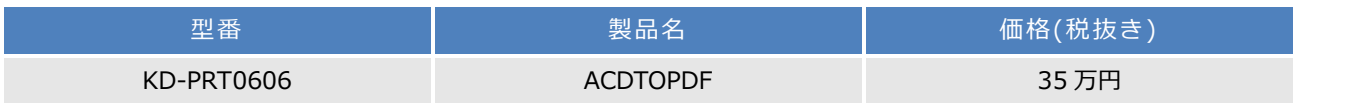

# **操作画面**

**ファイル設定**

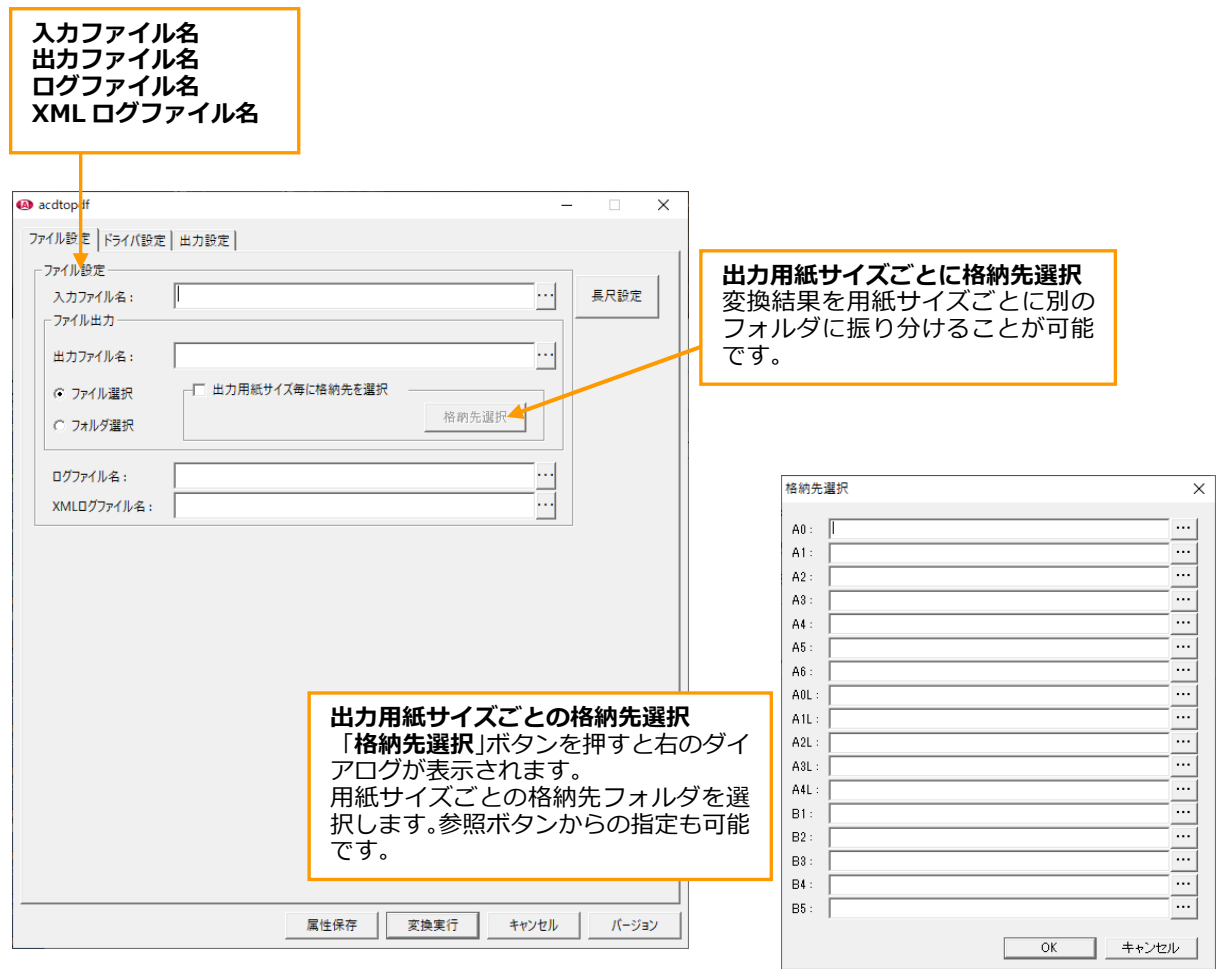

### **ドライバ設定**

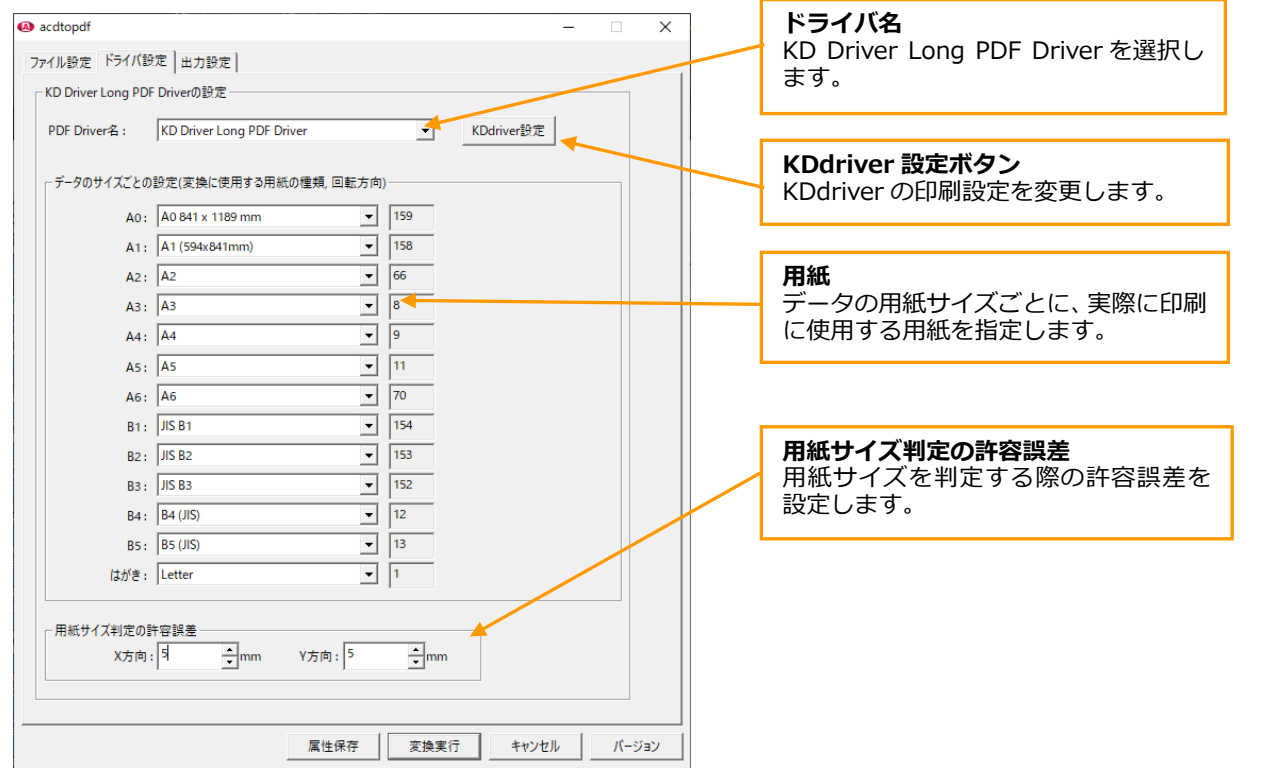

#### **KD Driver Long PDF Driverの設定**

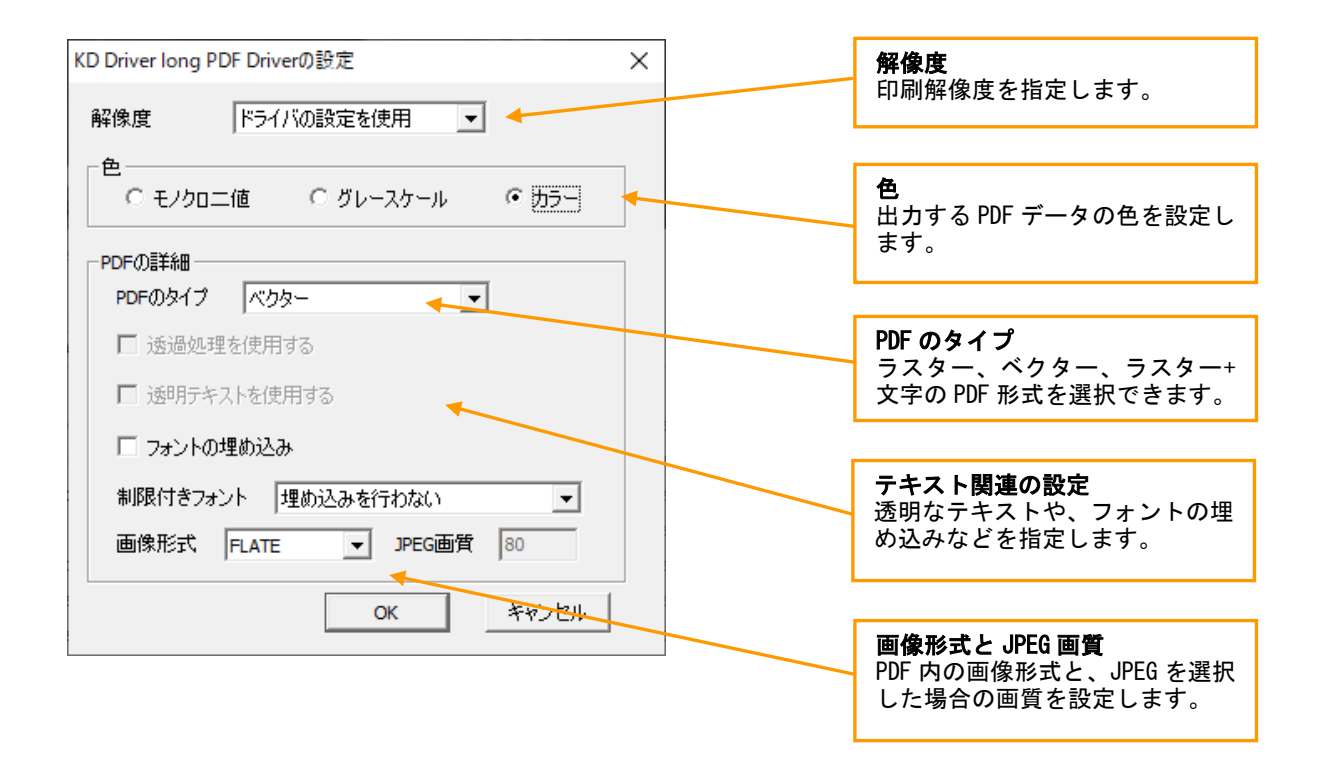

#### **出力設定**

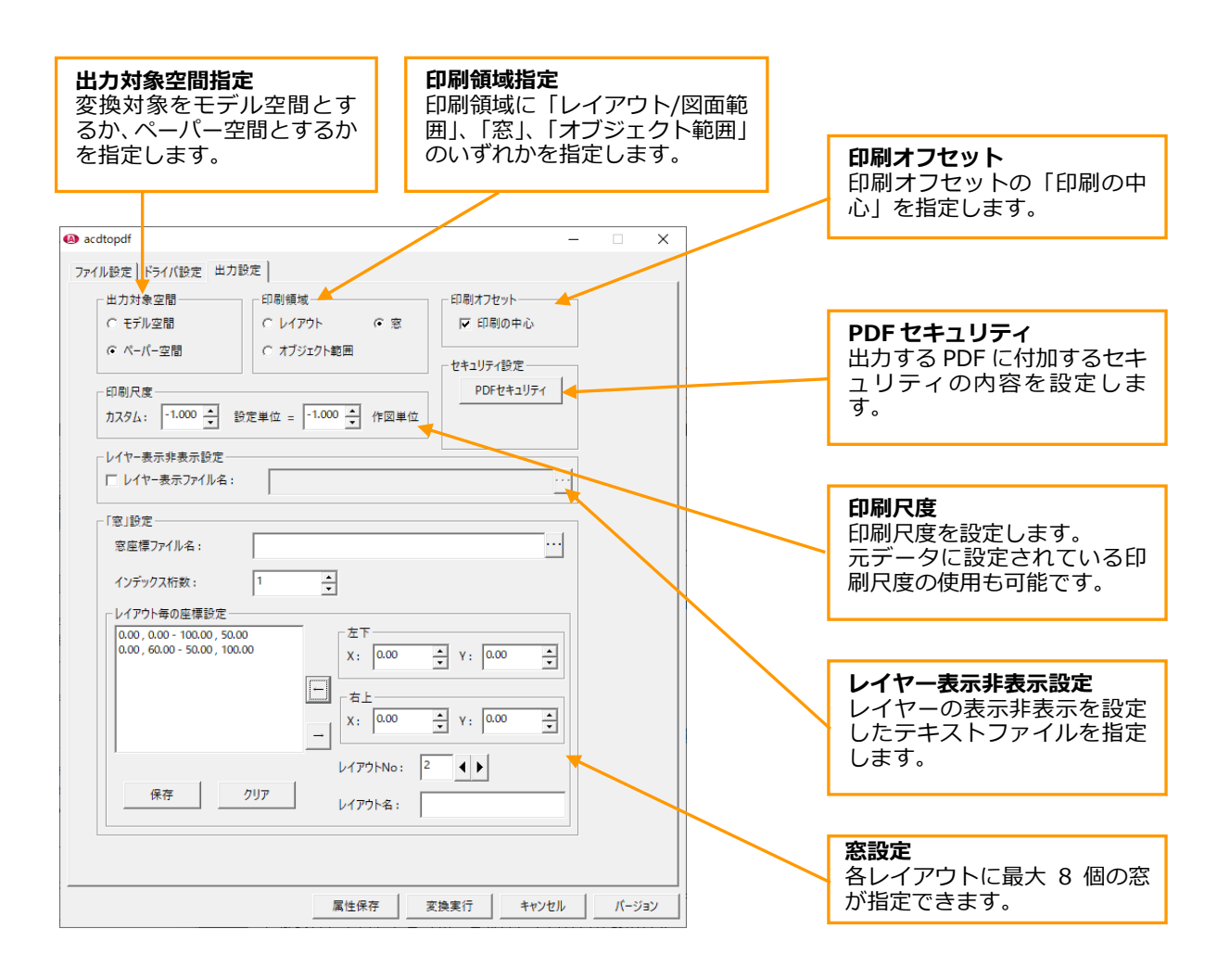

## **コ マ ン ド で の 操 作 方 法**

ACDTOPDFは、コマンドラインから実行したり、バッチファイルやシェルスクリプトに組み込んだりすることができます。 ここでは、直接コマンドラインから入力して実行する場合の、基本的な操作手順を示します。バッチファイルなどでご利用 になる場合は、コマンドラインに入力する代わりにファイルの中に記述してください。 変換を実行するには、次のような形式でコマンドラインに入力します。

#### ACDTOPDF 変換前のファイル名 -O変換後のファイル名

-Oは、マイナス記号とアルファベットの「オー」です。大文字でも小文字でもかまいませんが、全角文字は使えません。ま た、変換後のファイル名は空白を空けずに-Oの直後に指定します。

たとえば、abc.dwgをabc.pdfに変換するには次のように入力します。(下線部が入力する部分です。)

> ACDTOPDF abc.dwg -Oabc.pdf

リターンコードはデフォルトでは以下が返されます。 正常終了[0] エラー終了[0以外]

## **主な制限事項**

- ◆ PS 形式への出力には対応していません。PDF 形式のみ出力が可能です。
- ◆ 印刷範囲でオブジェクト範囲を指定した場合、用紙サイズに尺度自動調整で出力します。
- ◆ 印刷範囲でレイアウトを指定した場合、データに指定されたままの状態で出力しますので用紙サイズを正しく設定して おく必要があります。
- ◆ ログファイルはプログラムでは削除をおこないませんので任意に削除してください。 XML ログファイルには表示するための xsl ファイルがありますので、このファイルも同時に削除してください。
- ◆ 壊れている図面を読み込んでエラーになった場合は、エラーダイアログを終了させ ACDTOPDF を終了させてください。 AutoCAD が非表示で止まっている場合がありますので、タスクマネージャから AutoCAD を終了させてください。
- ◆ 変換中に AutoCAD 画面が表示されますが、オペレーティングをおこなわないでください。 印刷がおこなわれない場合があります。 もし、オペレーティングをおこない AutoCAD が終了されなかった場合、特に問題はありませんが、手動で AutoCAD を終了させてください。また、非表示の状態で止まっている場合もありますので、その場合はタスクマネージャから AutoCAD を終了してください。
- ◆ AutoCAD LT では動作しません。
- ◆ AutoCAD のシステム変数 DWGCHECK の値によっては、ACDTOPDF の変換処理中に「AutoCAD の警告」ダイアログ が表示され変換処理が途中で止まってしまう可能性があります。
- ◆ パラメータは大文字、小文字どちらでも認識されますが、全角文字は使えません。 また、パラメータとファイル名、ドライバ名等の間に空白をいれないでください。
- ◆ 「窓」指定はペーパー空間のみ指定可能です。最大 8 件まで指定できます。単位は mm です。
- ◆ サービス上での動作や、ログオンしていない状態での動作は保障していません。
- ◆ UAC(ユーザーアカウント制御)が有効になっている場合、UAC で保護されているフォルダにあるファイルを変換するこ とはできません。
- ◆ 3D ダイナミック視点(DVIEW)を実行されたことのあるデータを使用する場合は、印刷範囲が意図したものと異なる場 合があります。
- ◆ AutoCAD で正常に開くことができないデータや、印刷が正常におこなえないデータには対応できません。
- ▶ AutoCAD のライセンス認証プログラムのエラーダイアログが出力された場合は、ダイアログを手動で閉じる必要があ ります。また、サインイン画面が表示された場合は手動で入力して対応をする必要があります。

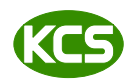